### eocNex

# **In-Sight Display Control**

# **In-Sight® Display Control 6.1.1 Release Notes**

© Copyright 1999-2022 Cognex Corporation. All rights reserved.

Revision: 6.3.0.19, 2022 June 28

### **Overview**

This document describes the In-Sight Display Control for Microsoft $^\circ$  Windows $^\circ$ , including the following topics:

- About the [In-Sight](#page-0-0) Display Control
- **.** System [Requirements](#page-0-1)
- [Installation](#page-2-0)
- Sample [Projects](#page-2-1)
- API [Changes](#page-2-2)
- [Known](#page-2-3) Issues

<span id="page-0-0"></span>**Note**: For the latest release notes and documentation, visit: [support.cognex.com/documentation/in-sight.](https://support.cognex.com/documentation/in-sight)

# **About The In-Sight Display Control**

The In-Sight Display Control (CvsInSightDisplay) forms the heart of the Job View window in In-Sight Explorer and provides a display of images, graphics and spreadsheet data when connected to an In-Sight vision system. This control is packaged as a .NET control that can be inserted into a Microsoft Visual Studio C# .NET or VB.NET Windows Forms application.

**Note**: The In-Sight Micro 1020, In-Sight 2000 series and In-Sight 7020, 7010, 7230, 7430 and 7432 are not supported with the In-Sight Display Control.

### <span id="page-0-1"></span>**System Requirements**

This section describes system requirements for the In-Sight Display Control software.

#### **PC Hardware Minimum and Recommended Requirements**

#### **Notes**:

- The following minimum hardware requirements are for PCs that are connected to a single low-resolution In-Sight vision system running at a slow production speed.
- The following recommended hardware requirements are for PCs that are simultaneously connected to up to four In-Sight vision systems.

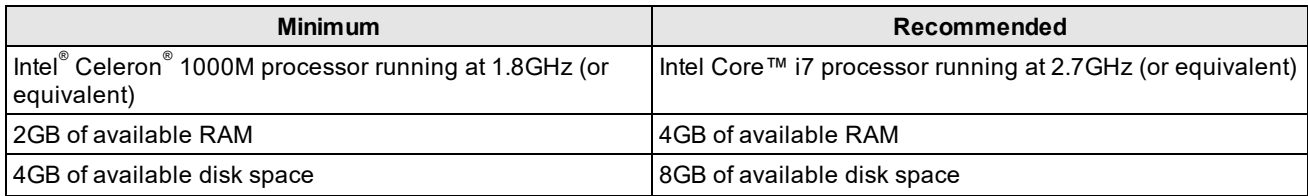

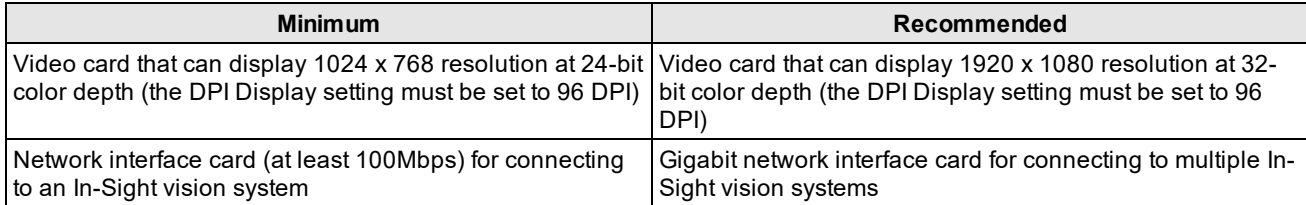

### **Operating System Requirements**

In-Sight software has been tested on the following operating systems:

- Microsoft $^{\circ}$  Windows $^{\circ}$  10 Professional (64-bit)
- Microsoft Windows Server 2016

Although In-Sight Display Control may function on other operating systems, systems not meeting the preceding requirements have not been tested and are not supported.

#### **Supported Languages**

- Chinese (Simplified)
- English
- French
- German
- Japanese
- Korean
- Spanish (European)

#### **Firmware Version Support**

In-Sight 6.3.0 software contains three firmware versions:

- $\bullet$  In-Sight 6.3.0
- $\bullet$  In-Sight 5.9.2
- $\bullet$  In-Sight 4.10.5 PR1

In-Sight vision systems that have older firmware versions might work properly. However, some features are unsupported with older firmware versions and are not fully tested. For optimal performance, update vision systems that run older firmware to the most recent, supported firmware versions. For a list of models and supported firmware versions, see the Firmware Versions topic in the *In-Sight® Explorer Help* file.

#### **In-Sight Firmware 6.3.0**

- In-Sight 7000 Gen2 series vision systems
- In-Sight 8000 series vision systems
- In-Sight 9000 series vision systems
- In-Sight Advantage Engine

#### **In-Sight Firmware 5.9.2**

• In-Sight 5705 and 5705C vision systems

#### **In-Sight Firmware 4.10.5 PR1**

- In-Sight Micro 1000 series vision systems
- In-Sight 5000 series vision systems (except In-Sight 5705 and 5705C vision systems)
- In-Sight 7000 series vision systems (except In-Sight 7000 Gen2 series vision systems)

**Note**: The In-Sight Micro 1020, In-Sight 2000 series and In-Sight 7020, 7010, 7230, 7430 and 7432 are not supported with the In-Sight Display Control.

#### **Microsoft .NET Framework 4.5.2**

In-Sight software requires Microsoft .NET Framework 4.5.2. If the In-Sight software installer fails to detect Microsoft .NET Framework 4.5.2, it attempts to download and install it.

#### **Supported Development Environments**

- Microsoft Visual Studio 2013
- Microsoft Visual Studio 2015

## <span id="page-2-0"></span>**Installation**

The In-Sight Display Control is installed with the In-Sight Software and In-Sight SDK installers, and you must be logged on as a user with full administrative privileges to install the software.

# <span id="page-2-1"></span>**Sample Projects**

In-Sight Display Control Sample Projects are installed to the following folder: C:\Users\Public\Documents\Cognex\In-Sight\In-Sight Sample Projects 6.3.0. A shortcut on the Microsoft Windows Start menu is available to open this location.

# <span id="page-2-2"></span>**API Changes**

<span id="page-2-3"></span>Refer to the *In-Sight Display Control* help file for a complete list of enhancements and other API changes in this release of the In-Sight Display Control.

# **Known Issues**

**Note**: The release notes include issue numbers (where applicable) to better track known issues reported by Cognex Technical Support.

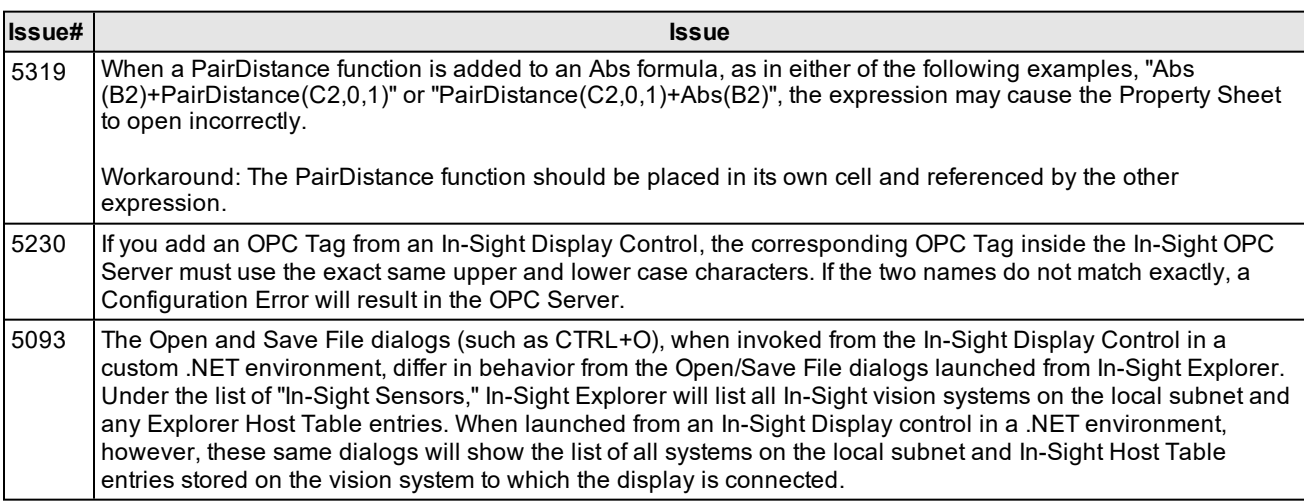